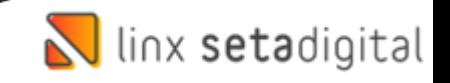

## Cadastro de Promoções – Santa Lolla

Seja bem-vindo a este material de como realizar os **Cadastros de Promoções** na Santa Lolla:

1° Baixe a **planilha** com os itens da promoção que será enviado pela equipe Santa Lolla;

2° Vá em **Retaguarda > Estoque > Promoções:**

>Informe a **Empresa;**

>Informe a **Campanha** (caso não tenha cadastre clicando em **Novo**):

Exemplo:

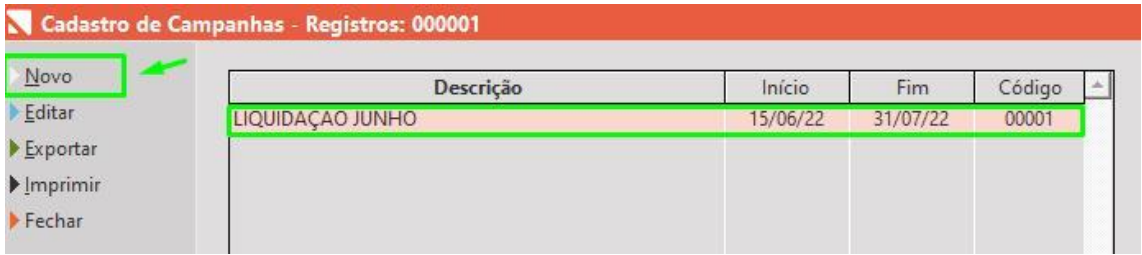

> Escolha **Preço Fixo** e Clique em **Importar Lista** em seguida clique em **'1'** , após isso clique **Ok** e localize a planilha baixada e **pronto!**

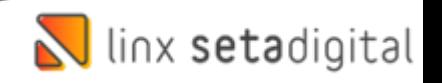

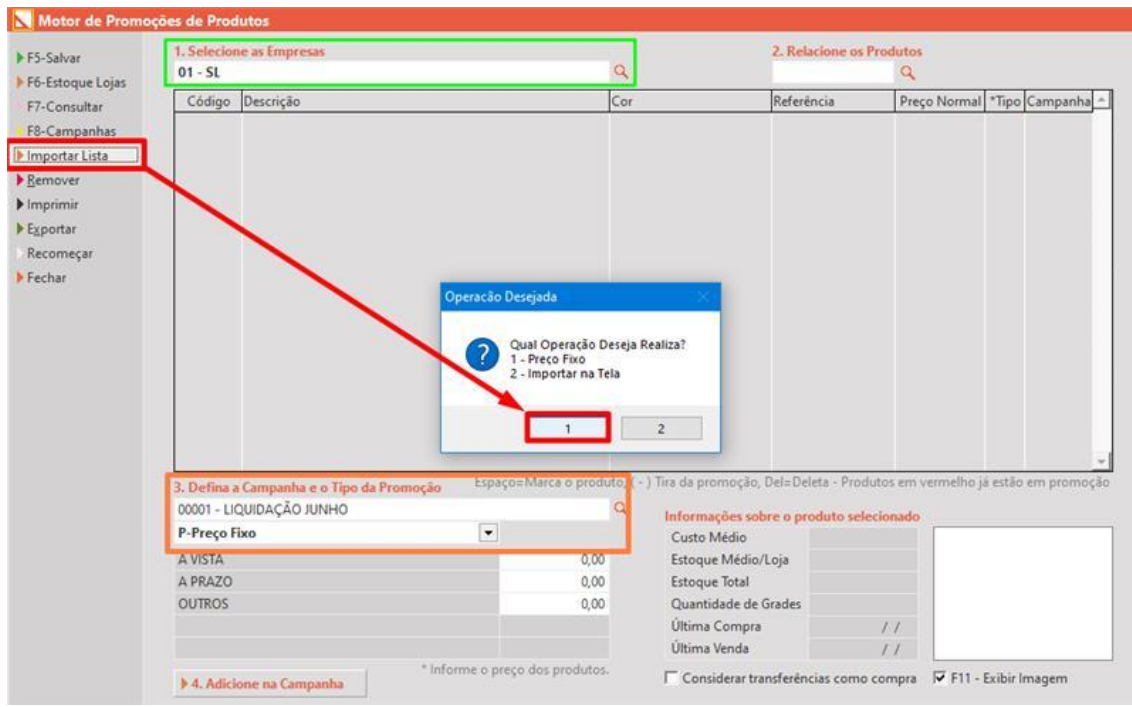

Qualquer dúvida entre em contato conosco.

Um grande abraço e até a próxima dica!

**Edição e Revisão: Luan P. Ramalho e Lucas Simões 24/06/2022**